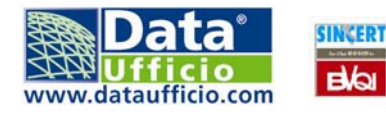

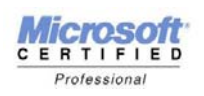

# **Preavvisi Irregolarità**

Per le dichiarazioni presentate a decorrere dell'anno 2001, l'Agenzia dell'Entrate si è proposta di attuare una fattiva collaborazione con i professionisti, e gli altri soggetti abilitati alla trasmissione telematica, inviando i preavvisi di regolarità ( versione elettronica della comunicazione che è prevista dagli articoli 36/bis del DPR 600/73 e 54/bis del DPR 633/72) al fine di ridurre gli adempimenti dei contribuenti professionalmente assistiti.

L'applicazione Preavvisi telematici di irregolarità , messa a disposizione dalla Sogei, consente al consulente di:

- verificare gli esiti della liquidazione,
- visualizzare e stampare i prospetti sintetici e l'eventuale modulo di pagamento.

*A partire dal 2002 non occorre più confermare l'irregolarità ,segnalare l'eventuale impossibilità ad operare ed inserire e trasmettere i dati dei versamenti.*

### **Fasi di lavorazione**

Gli utenti internet che vorranno gestire i preavvisi dovranno:

- installare il software prodotto dalla Sogei, uno per ogni anno di riferimento, scaricabile oltre che sul sito dell'Agenzia delle finanze anche da http://www.dataufficio.com/supporto/download/entratel.asp
- scaricare le sub forniture messe a disposizione del Caf nella loro area Upload ,
- leggere attentamente le istruzioni e modalità di utilizzo del software " **Preavvisi Telematici di Irregolarità 200X"**, mediante la "Guida All' Utilizzo" presente nella funzione " Aiuto "
- Acquisire le sub forniture nel Software Sogei. Le forniture debbono essere caricate nel Software relativo all'anno fiscale a cui la sub fornitura si riferisce. Pertanto la selezione del Software può essere fatta analizzando il nome della sub fornitura ovvero se le iniziali del nome sono per esempio "PTI02" vuol dire che la sub fornitura si riferisce alle dichiarazioni 2002 e quindi dobbiamo caricarla nel software 2002 oppure PTI03 caricamento della sub fornitura nel software per l'anno 2003.
- Gestire le pratiche con il programma Sogei e verificare l'errore.

### **Istruzioni per il download e l'installazione del software Sogei**

• Andare sul sito http://www.dataufficio.com/supporto/download/entratel.asp, scaricare l'applicazione dei preavvisi di irregolarità

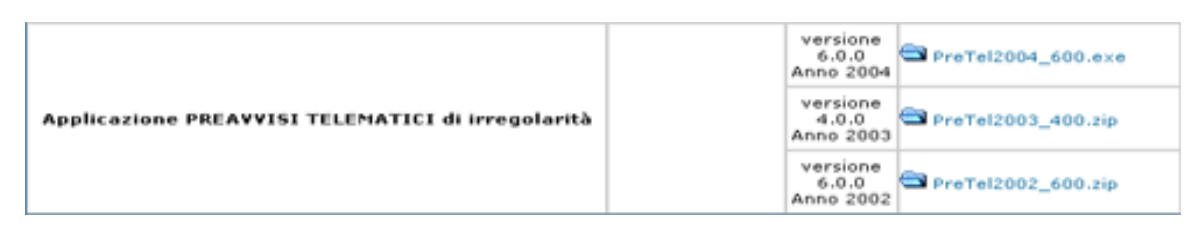

• Lanciare l'installazione con un doppio clic sul file **.exe** e cliccare su "AVANTI" come in figura

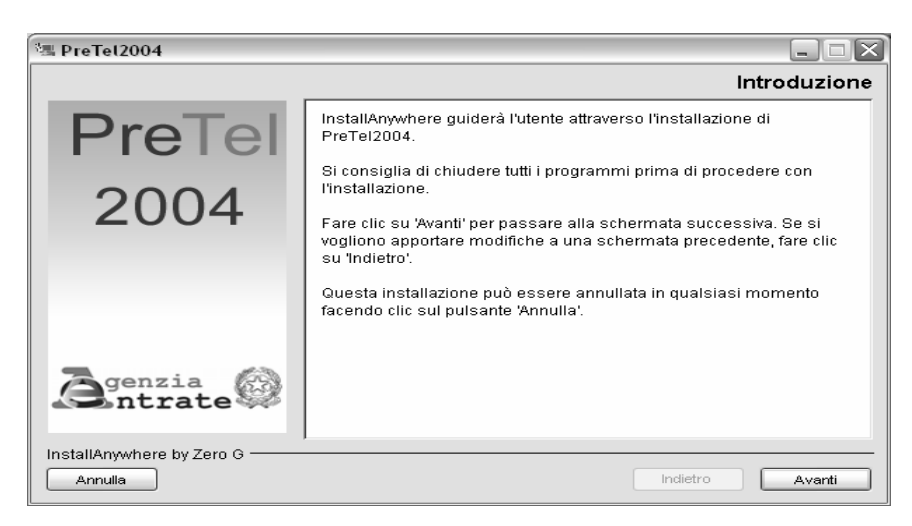

• Cliccare nuovamente su "AVANTI"

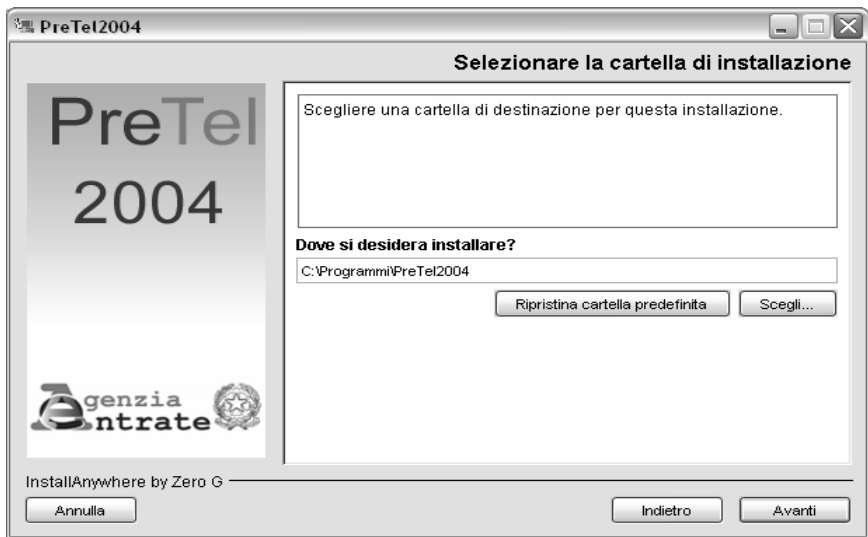

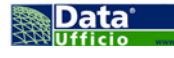

• Cliccare su "**INSTALLA**"

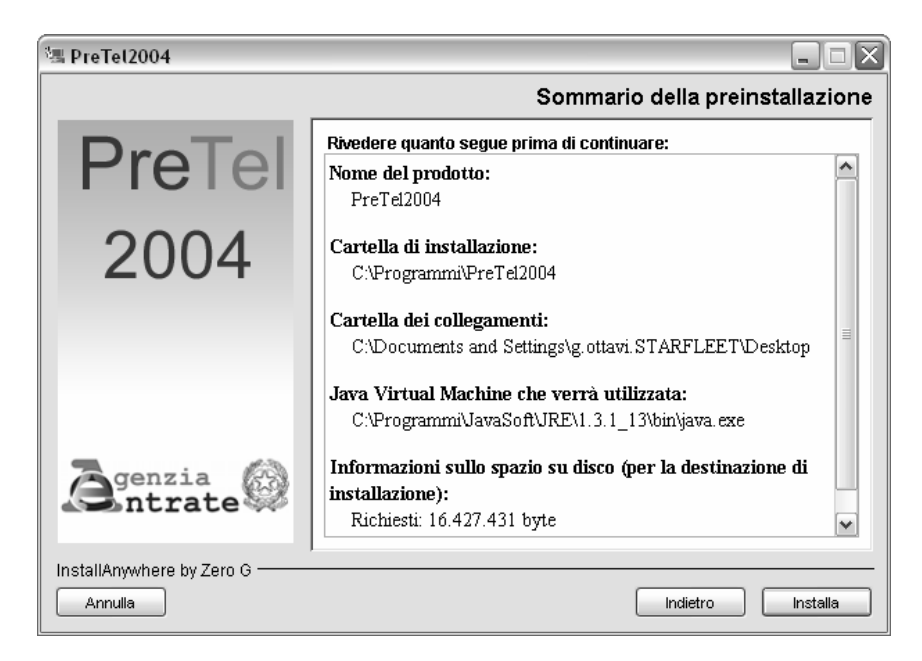

• Concludere infine l'istallazione con il tasto "**ESEGUITO**"

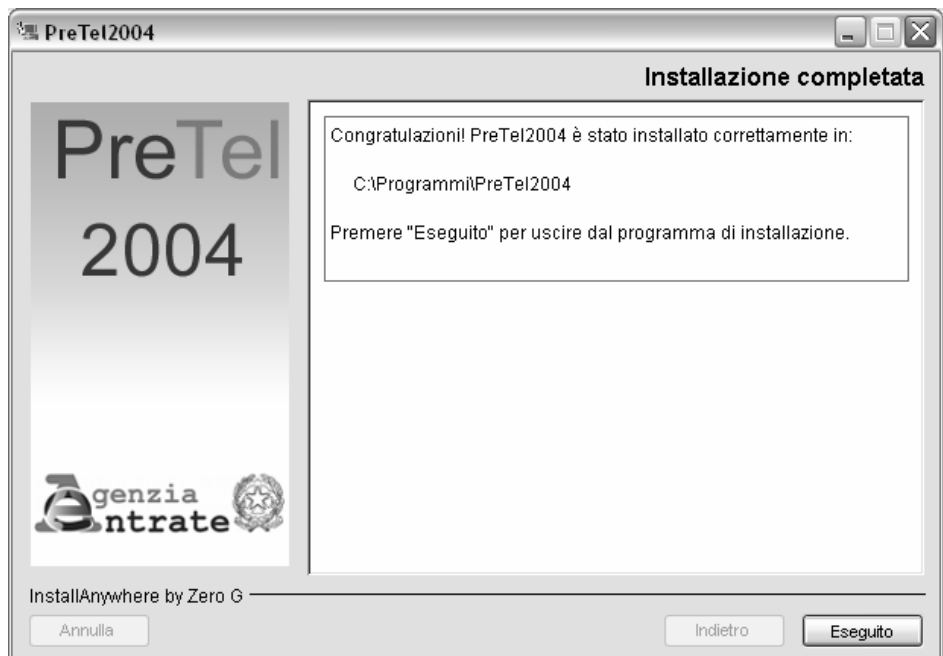

## **Istruzioni per lo scarico delle sub forniture sul sito CAF**

• Una volta entrati nella propria area del sito CAF cliccare su "STATO E INVII RICEVUTE MINISTERIALI"

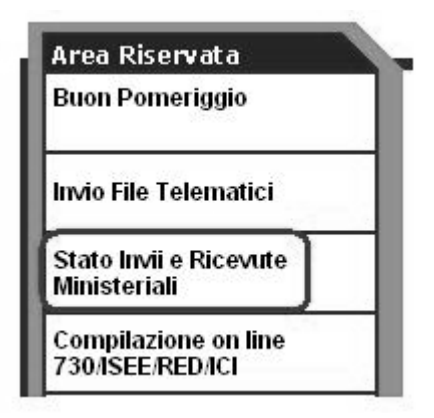

• Andare su "**PREAVVISI IRREGOLARITA'**" se presenti

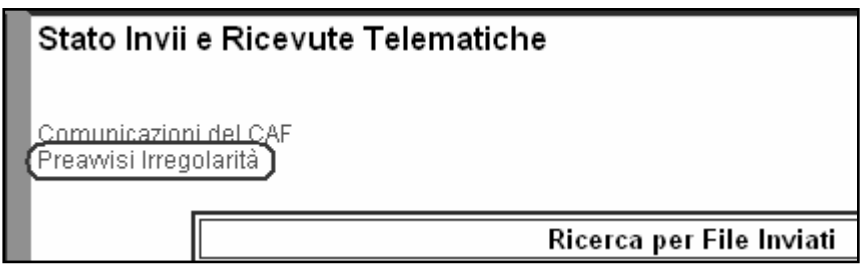

• Scaricare le sub forniture a disposizione semplicemente cliccando sopra al nome del file di interesse

Seleziona l'anno 2006 V

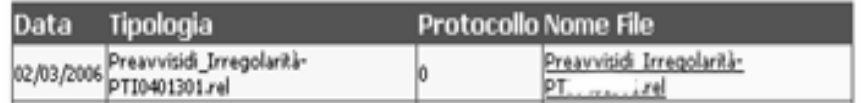

### **Istruzioni e modalità di utilizzo guida del software**

**Lanciare il software da START → PROGRAMMI → PREAVVISI TELEMATICI 2004 come da** figura

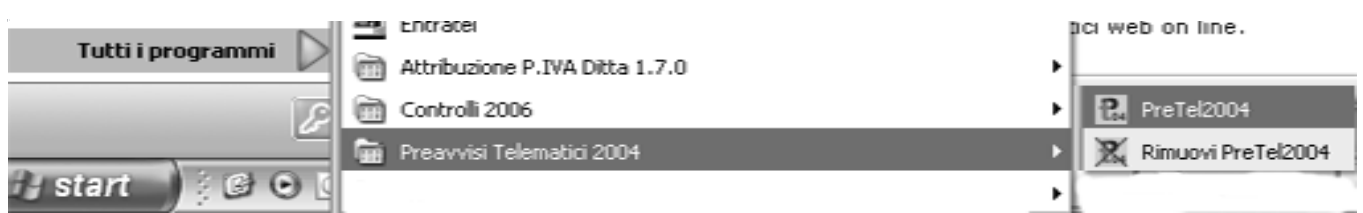

• Una volta apparsa la seguente schermata andare su "AIUTO"  $\rightarrow$  "GUIDA ALL'UTILIZZO"

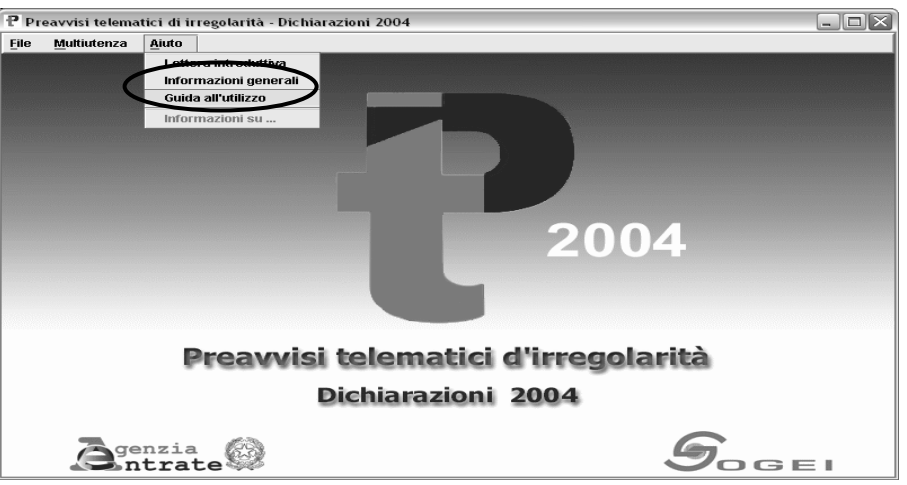

Per acquisire le sub forniture nel Software Sogei andare su **FILE → NUOVA FORNITURA** 

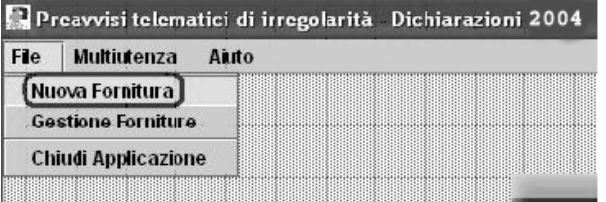

• Cercare il file da caricare utilizzando il tasto "**SFOGLIA**" sino a quando non apparirà la seguente schermata di conferma

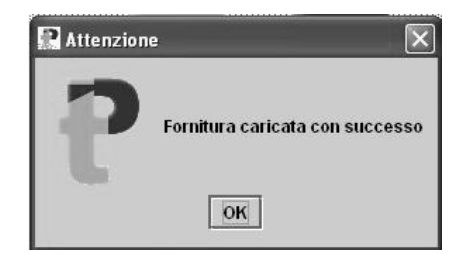

**Infine gestirete le pratiche andando su FILE → GESTIONE FORNITURE** 

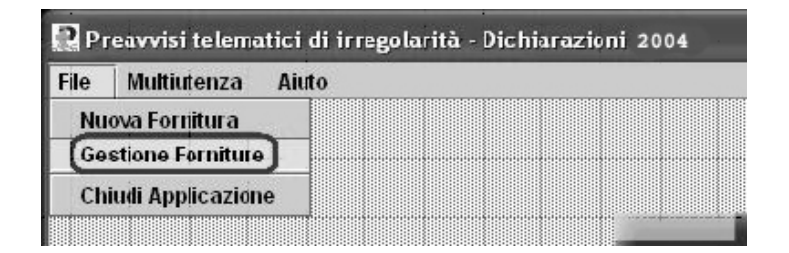